### **BAB V**

# **IMPLEMENTASI DAN PENGUJIAN SISTEM**

#### **5.1 HASIL IMPLEMENTASI**

Setelah penulis melakukan tahap perancangan selanjutnya yang dilakukan adalah tahap implementasi. Implementasi merupakan hasil penerapan dari tampilan rancangan yang telah didesain berdasarkan menu-menu dan *form* yang telah dirancang pada bab IV yaitu rancangan *input* dan rancangan *output*.

Dari hasil penerapan rangkaian yang telah dibuat sebelumnya didapatkan struktur menu utama dari sistem informasi operasional panti asuhan Izzari Jannah Kota Jambi berbasis web, dimana terbagi menjadi 3 struktur menu utama yaitu:

a. Struktur menu utama yang dapat diakses oleh *user* dan donatur, dapat dilihat pada gambar 5.1.

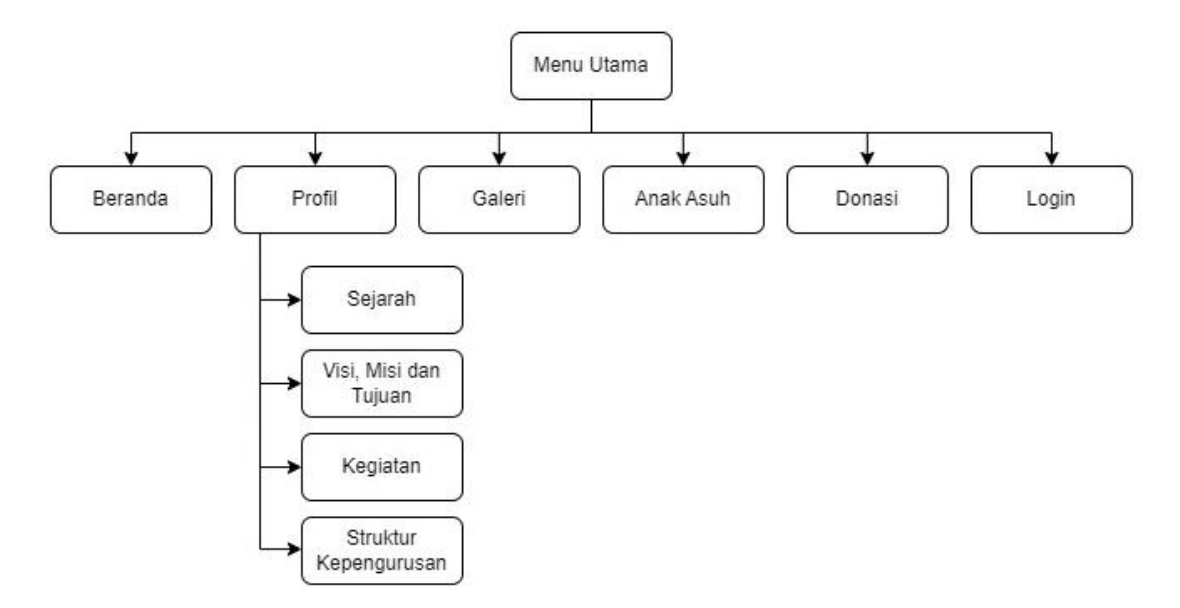

**Gambar 5.1 Struktur Menu Utama** *User* **dan Donatur**

b. Struktur menu utama yang dapat diakses oleh admin setelah melakukan *login* sistem, dapat dilihat pada gambar 5.2.

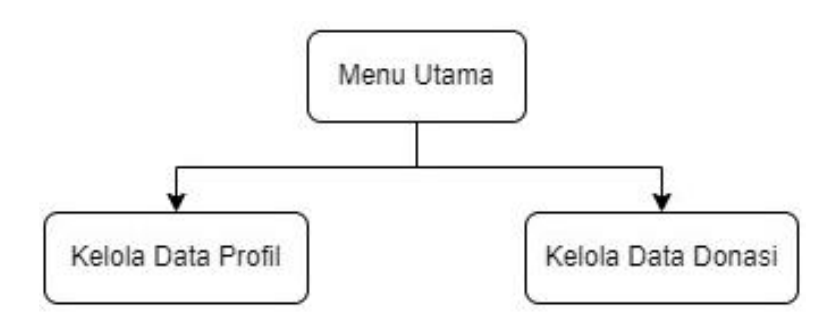

**Gambar 5.2 Struktur Menu Utama Admin**

c. Struktur menu utama yang dapat diakses oleh kepala panti setelah melakukan *login* sistem, dapat dilihat pada gambar 5.3.

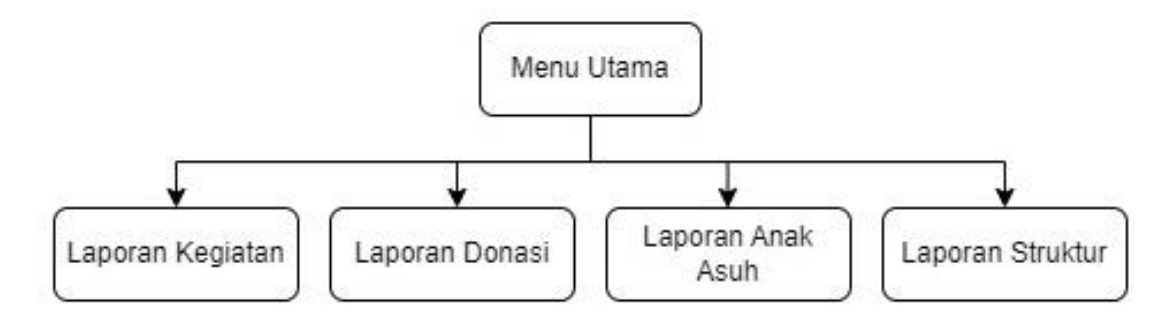

**Gambar 5.3 Struktur Menu Utama Kepala Panti**

### **5.1.1 Implementasi Tampilan** *Input*

Berikut adalah tampilan Hasil Rancangan *Input:*

1. Tampilan *Input Form Login*

Tampilan *Input Form Login* merupakan *form* yang pertama kali ditampilkan saat aplikasi dijalankan. Tampilan *Input form login* ini bertujuan untuk menjaga keamanan data agar program tidak dapat dibuka oleh admin yang tidak terdaftar

atau tidak memiliki hak akses untuk masuk ke dalam program. Adapun hasil rancangan dapat dilihat pada gambar 5.4.

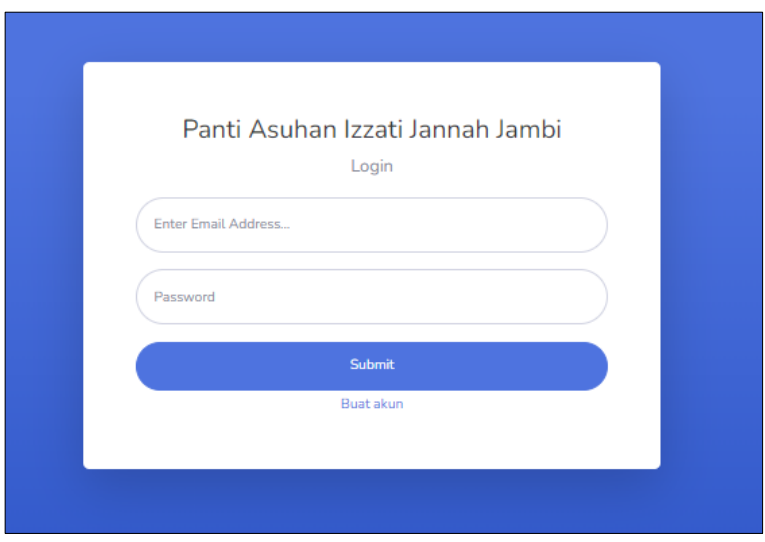

**Gambar 5.4 Tampilan** *Login*

2. Tampilan *Input Form* Menu Registrasi

Tampilan *Input Form* Menu Registrasi digunakan untuk membuat akun *user*/donatur. Adapun hasil rancangan *form input* Menu Registrasi dapat dilihat pada gambar 5.5.

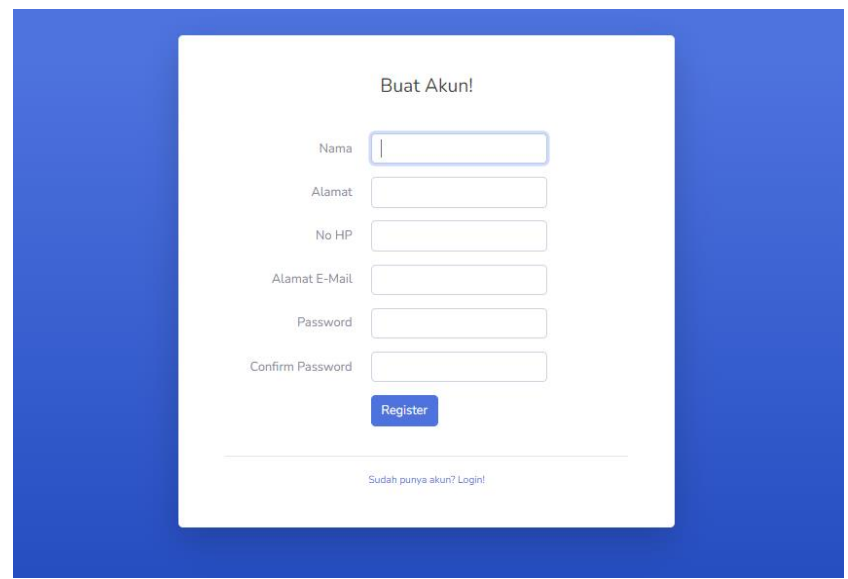

**Gambar 5.5 Tampilan** *Input Form* **Menu Registrasi**

# 3. Tampilan *Input Form* Kegiatan

Tampilan *Input Form* Kegiatan digunakan untuk mengintegrasi semua fungsifungsi yang dibutuhkan untuk melakukan pengolahan atau menampilkan data Kegiatan. Adapun hasil rancangan *form input* kegiatan dapat dilihat pada gambar 5.6.

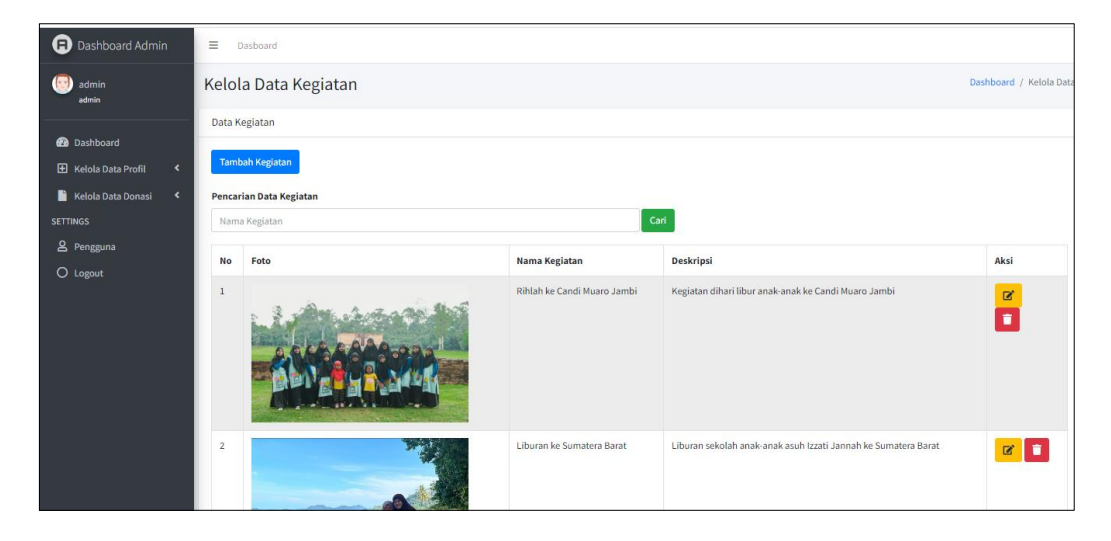

**Gambar 5.6 Tampilan** *Input Form* **Kegiatan** 

### 4. Tampilan *Input Form* Tambah Kegiatan

Tampilan *input form* tambah kegiatan digunakan admin untuk menambahkan data kegiatan. Adapun hasil rancangan *form input* tambah kegiatan dapat dilihat pada gambar 5.7.

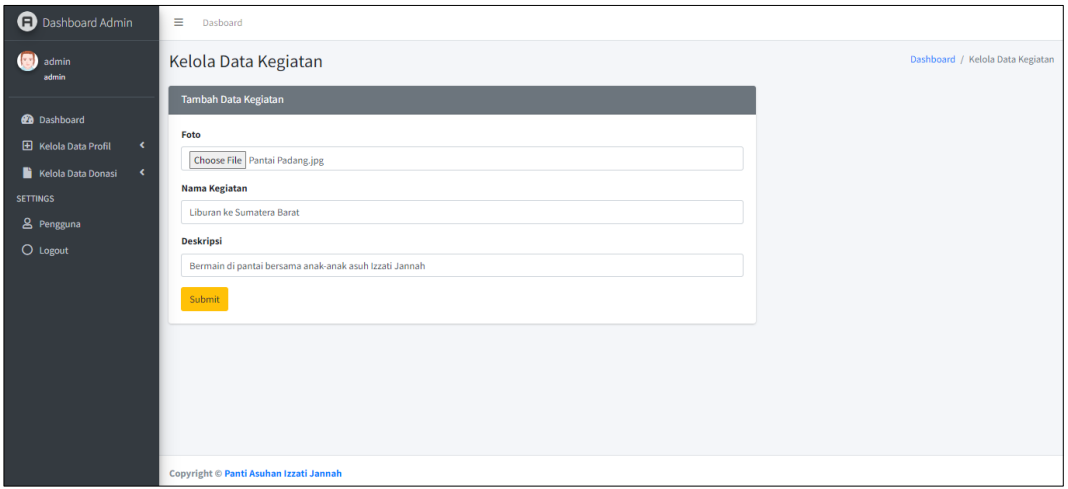

**Gambar 5.7 Tampilan** *Input Form* **Tambah Kegiatan**

### 5. Tampilan *Input Form* Edit Kegiatan

Tampilan *input form* edit kegiatan digunakan admin untuk mengedit data kegiatan. Adapun hasil rancangan *form input* edit kegiatan dapat dilihat pada gambar 5.8.

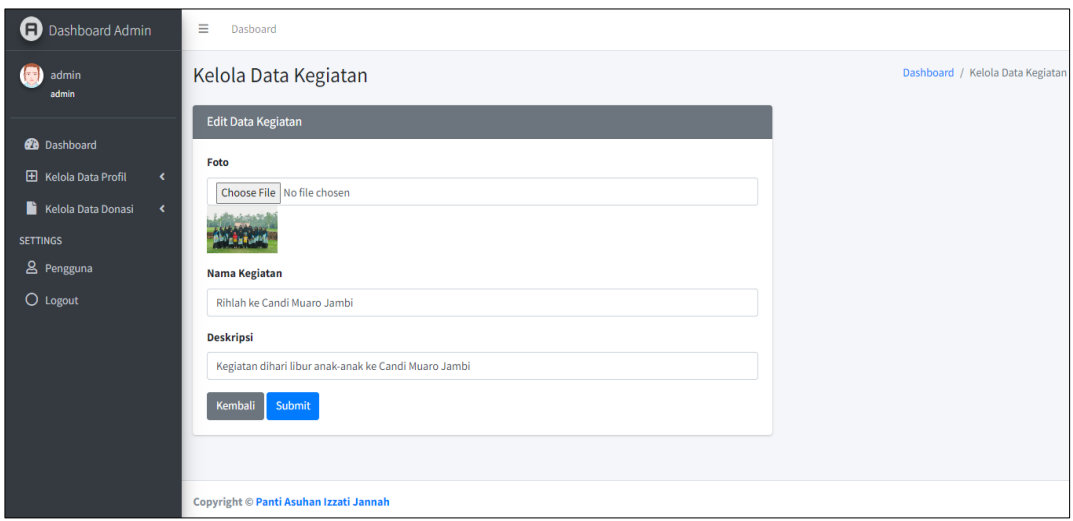

**Gambar 5.8 Tampilan** *Input Form* **Edit Kegiatan**

# 6. Tampilan *Input Form* Galeri

Tampilan *Input Form* Galeri digunakan untuk mengintegrasi semua fungsifungsi yang dibutuhkan untuk melakukan pengolahan atau menampilkan data Galeri. Adapun hasil rancangan *form input* galeri dapat dilihat pada gambar 5.9.

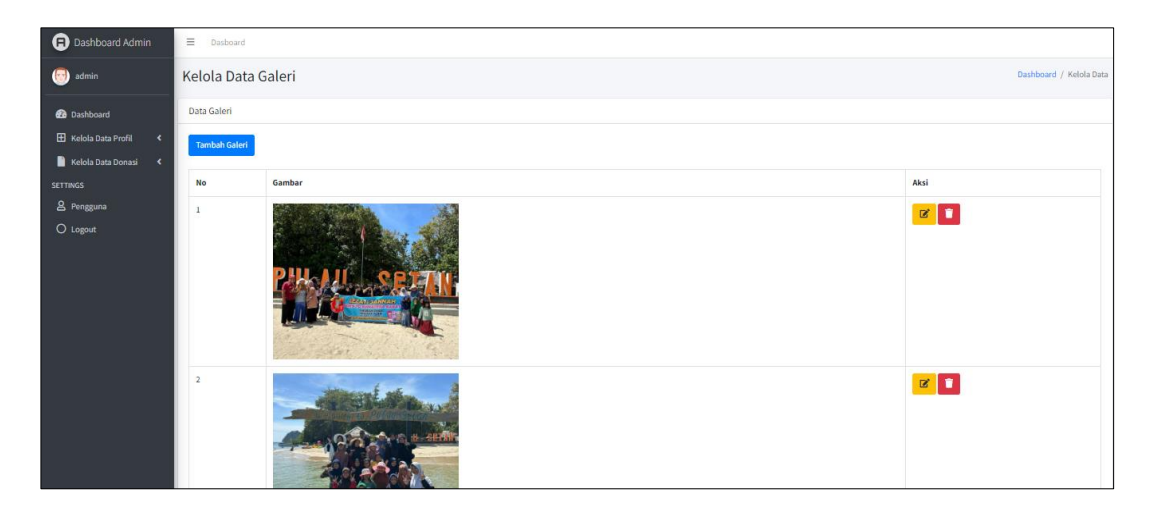

**Gambar 5.9 Tampilan** *Input Form* **Galeri**

## 7. Tampilan *Input Form* Tambah Galeri

Tampilan *input form* tambah galeri digunakan admin untuk menambah data galeri. Adapun hasil rancangan *form input* tambah galeri dapat dilihat pada gambar 5.10.

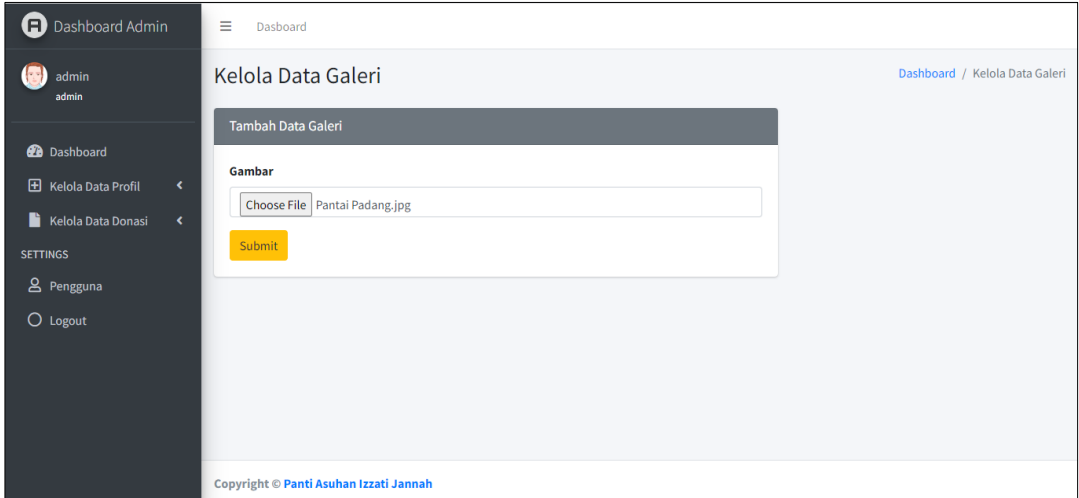

**Gambar 5.10 Tampilan** *Input Form* **Tambah Galeri**

8. Tampilan *Input Form* Edit Galeri

Tampilan *input form* edit galeri digunakan admin untuk mengedit data galeri.

Adapun hasil rancangan *form input* edit galeri dapat dilihat pada gambar 5.11.

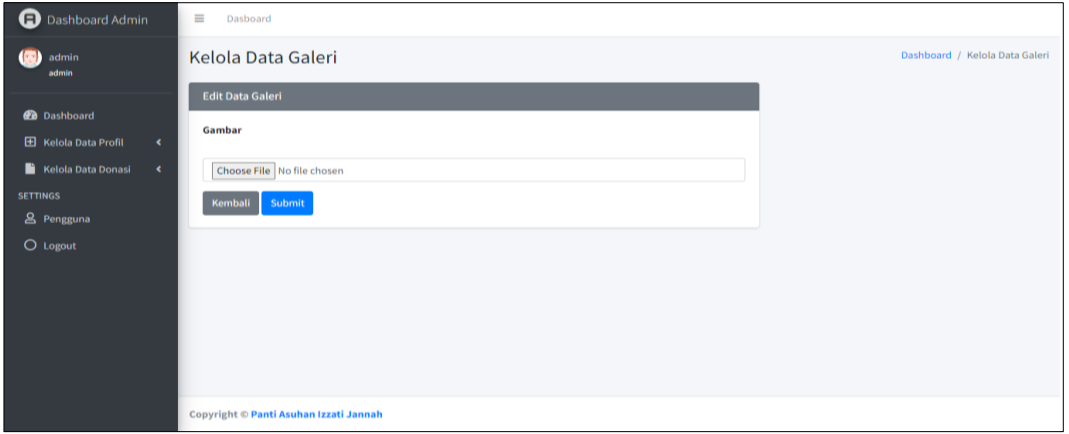

**Gambar 5.11 Tampilan** *Input Form* **Edit Galeri**

### 9. Tampilan *Input Form* Struktur Kepengurusan

Tampilan *Input Form* Struktur Kepengurusan digunakan untuk mengintegrasi semua fungsi-fungsi yang dibutuhkan untuk melakukan pengolahan atau menampilkan data Struktur Kepengurusan. Adapun hasil rancangan *form input*  galeri dapat dilihat pada gambar 5.12.

| Dashboard Admin                     | Ξ.             | Dasboard                                                                           |                     |                        |                           |  |  |  |  |  |
|-------------------------------------|----------------|------------------------------------------------------------------------------------|---------------------|------------------------|---------------------------|--|--|--|--|--|
| admin                               |                | Kelola Data Struktur Kepengurusan<br>Dashboard / Kelola Data Struktur Kepengurusan |                     |                        |                           |  |  |  |  |  |
| <b>Co</b> Dashboard                 |                | Struktur Kepengurusan                                                              |                     |                        |                           |  |  |  |  |  |
| El Kelola Data Profil<br>$\epsilon$ |                | <b>Tambah Data</b>                                                                 |                     |                        |                           |  |  |  |  |  |
| Kelola Data Donasi<br>$\sim$        |                |                                                                                    |                     |                        |                           |  |  |  |  |  |
| <b>SETTINGS</b>                     | Nama           | <b>Pencarian Data Struktur</b>                                                     |                     |                        |                           |  |  |  |  |  |
| & Pengguna                          |                |                                                                                    | Cari                |                        |                           |  |  |  |  |  |
| O Logout                            | <b>No</b>      | Nama                                                                               | Jabatan             | Keterangan             | Aksi                      |  |  |  |  |  |
|                                     | $\mathbf{1}$   | Muhammad Pebriansyah., S.E                                                         | Kepala Yayasan      | Pendiri Rumah Asuh     | $\mathbf{z}$ $\mathbf{r}$ |  |  |  |  |  |
|                                     | $\overline{2}$ | Virda Nadrasari, SST                                                               | Kepala Yayasan      | Pendiri Rumah Asuh     | $\alpha$ $\alpha$         |  |  |  |  |  |
|                                     | $\overline{3}$ | Lilis Suryani                                                                      | Staff Pengasuh Bayi | Pengurus Harian        | $\alpha$ $\alpha$         |  |  |  |  |  |
|                                     | 4              | Ibu Siti Rosmah                                                                    | Laundry             | Pengurus Harian        | $\alpha$ $\alpha$         |  |  |  |  |  |
|                                     | 5              | Maswani Muji                                                                       | <b>Juru Masak</b>   | Pengurus Harian        | ٠<br>$\mathbf{R}$         |  |  |  |  |  |
|                                     | A              | Warsih                                                                             | Perawat Bayi        | <b>Pengurus Harian</b> | $\sim$ $\sim$             |  |  |  |  |  |

**Gambar 5.12 Tampilan** *Input Form* **Struktur Kepengurusan**

### 10. Tampilan *Input Form* Tambah Struktur Kepengurusan

Tampilan *input form* tambah struktur kepengurusan digunakan admin untuk menambah data struktur kepengurusan. Adapun hasil rancangan *form input* tambah struktur kepengurusan dapat dilihat pada gambar 5.13.

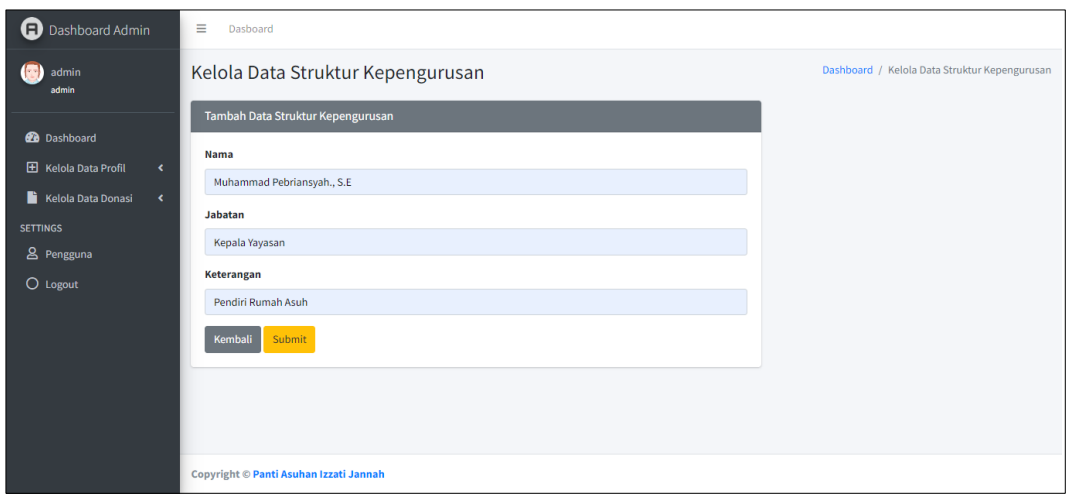

**Gambar 5.13 Tampilan** *Input Form* **Tambah Struktur Kepengurusan**

### 11. Tampilan *Input Form* Edit Struktur Kepengurusan

Tampilan *input form* edit struktur kepengurusan digunakan admin untuk mengedit data struktur kepengurusan. Adapun hasil rancangan *form input* edit struktur kepengurusan dapat dilihat pada gambar 5.14.

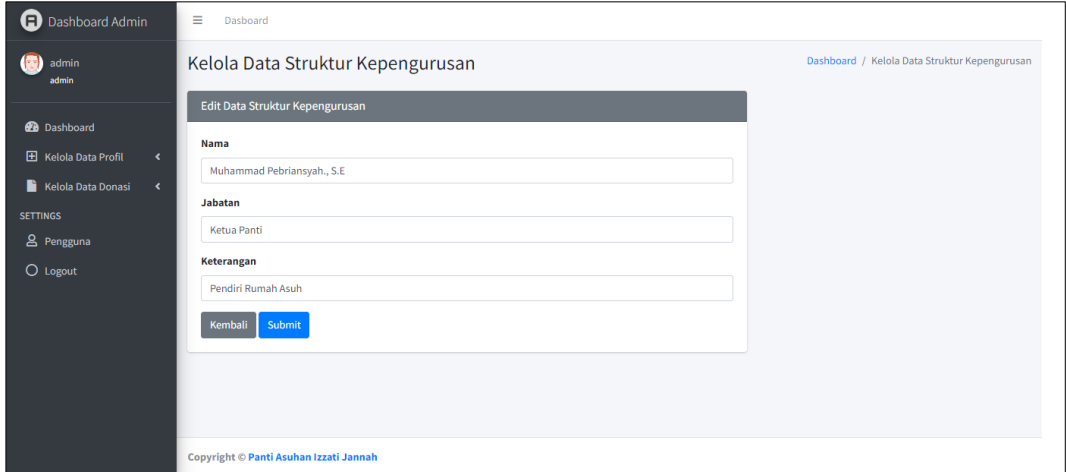

**Gambar 5.14 Tampilan** *Input Form* **Edit Struktur Kepengurusan**

### 12. Tampilan *Input Form* Anak Asuh

Tampilan *Input Form* Anak Asuh digunakan untuk mengintegrasi semua fungsi-fungsi yang dibutuhkan untuk melakukan pengolahan atau menampilkan data Anak Asuh. Adapun hasil rancangan *form input* galeri dapat dilihat pada gambar 5.15.

| Dashboard Admin                                                                                | $\equiv$                          | Dasboard                                      |            |                      |            |          |                |                    |                 |                           |  |  |
|------------------------------------------------------------------------------------------------|-----------------------------------|-----------------------------------------------|------------|----------------------|------------|----------|----------------|--------------------|-----------------|---------------------------|--|--|
| admin                                                                                          |                                   | Kelola Data Binaan<br>Dashboard / Kelola Data |            |                      |            |          |                |                    |                 |                           |  |  |
| <b>CD</b> Dashboard                                                                            |                                   | Daftar Binaan                                 |            |                      |            |          |                |                    |                 |                           |  |  |
| E Kelola Data Profil<br>$\leftarrow$<br>Kelola Data Donasi<br>$\mathcal{R}$<br><b>SETTINGS</b> | <b>Tambah Data</b><br>Nama Binaan | <b>Pencarian Data Binaan</b>                  |            |                      | Cari       |          |                |                    |                 |                           |  |  |
| & Pengguna<br>O Logout                                                                         | <b>No</b>                         | <b>Nama Binaan</b>                            | <b>TTL</b> | <b>Jenis Kelamin</b> | Pendidikan | Umur     | Kelas          | <b>Status</b>      | <b>Domisili</b> | Aksi                      |  |  |
|                                                                                                | 1                                 | Kopriyani                                     | 2005-01-26 | P                    | <b>SMA</b> | 17 tahun | $\overline{2}$ | Yatim              | <b>ASRAMA</b>   | $\mathbb{R}$ $\mathbb{C}$ |  |  |
|                                                                                                | $\overline{2}$                    | Nur Aini                                      | 2015-07-26 | P                    | <b>SMA</b> | 17 tahun | $\overline{2}$ | <b>Yatim Piatu</b> | <b>ASRAMA</b>   | $\mathbb{R}$ $\mathbb{R}$ |  |  |
|                                                                                                | $\overline{\mathbf{3}}$           | Puji Rahayu                                   | 2005-05-16 | P                    | <b>SMA</b> | 17 tahun | $\overline{2}$ | <b>Dhuafa</b>      | <b>ASRAMA</b>   | $\mathbf{z}$ $\mathbf{I}$ |  |  |
|                                                                                                | $\overline{4}$                    | Analia                                        | 2005-08-16 | P                    | <b>SMA</b> | 17 tahun | $\overline{2}$ | Dhuafa             | <b>ASRAMA</b>   | $\mathbb{R}$ $\mathbb{R}$ |  |  |
|                                                                                                | -5                                | Vevi Apriyani                                 | 2006-04-13 | P                    | <b>SMA</b> | 16 tahun | $\mathbf 1$    | Yatim              | <b>ASRAMA</b>   | l v<br>$\mathbb R^r$      |  |  |

**Gambar 5.15 Tampilan** *Input Form* **Anak Asuh**

### 13. Tampilan *Input Form* Tambah Anak Asuh

Tampilan *input form* tambah anak asuh digunakan admin untuk menambah data anak asuh. Adapun hasil rancangan *form input* tambah anak asuh dapat dilihat pada gambar 5.16.

| Dashboard Admin                                             | $\equiv$ Dasboard         |                                   |
|-------------------------------------------------------------|---------------------------|-----------------------------------|
| admin<br>admin                                              | Kelola Data Anak Asuh     | Dashboard / Kelola Data Anak Asuh |
|                                                             | <b>Tambah Data Binaan</b> |                                   |
| <b>@</b> Dashboard<br>E Kelola Data Profil<br>$\mathcal{A}$ | <b>Nama Anak Asuh</b>     |                                   |
|                                                             | Puji Rahayu               |                                   |
| Kelola Data Donasi <<br><b>SETTINGS</b>                     | <b>Tanggal Lahir</b>      |                                   |
| 8 Pengguna                                                  | $\Box$<br>05/16/2005      |                                   |
| O Logout                                                    | <b>Jenis Kelamin</b>      |                                   |
|                                                             | P.                        |                                   |
|                                                             | Pendidikan                |                                   |
|                                                             | SMA                       |                                   |
|                                                             | Umur                      |                                   |
|                                                             | 17 tahun                  |                                   |
|                                                             | Kelas                     |                                   |
|                                                             | $\overline{2}$            |                                   |
|                                                             | <b>Status</b>             |                                   |
|                                                             | Dhuafa                    |                                   |
|                                                             | Domisili                  |                                   |
|                                                             | <b>ASRAMA</b>             |                                   |
|                                                             | Kembali<br>Submit         |                                   |

**Gambar 5.16 Tampilan** *Input Form* **Tambah Anak Asuh**

## 14. Tampilan *Input Form* Edit Anak Asuh

Tampilan *input form* edit anak asuh digunakan admin untuk mengedit data anak asuh. Adapun hasil rancangan *form input* edit anak asuh dapat dilihat pada gambar 5.17.

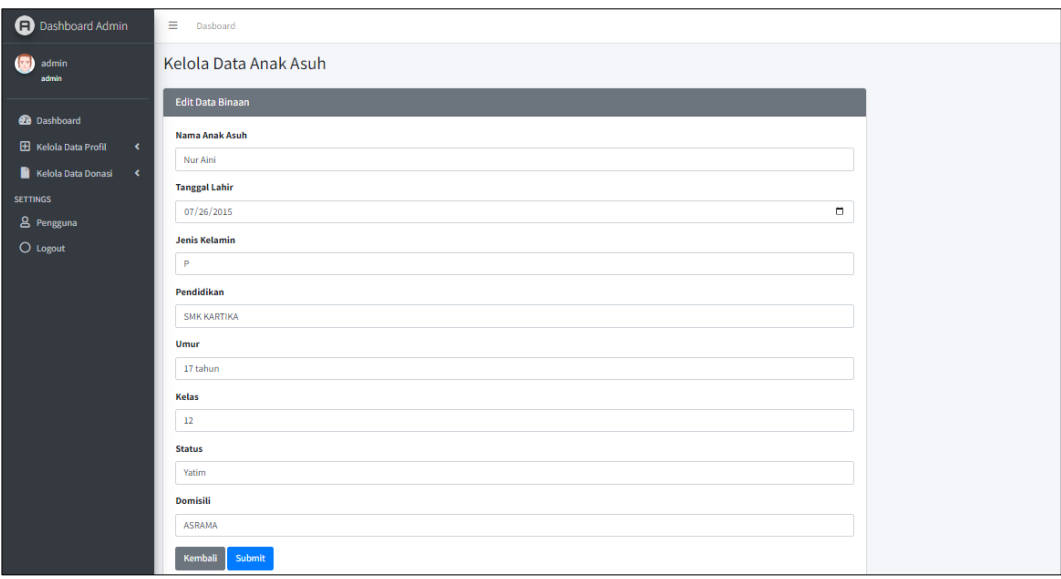

**Gambar 5.17 Tampilan** *Input Form* **Edit Anak Asuh**

### **5.1.2 Implementasi Tampilan** *Output*

Implementasi tampilan *output* merupakan tampilan dari keseluruhan pada sistem informasi oprasional panti asuhan Izzati Jannah Kota Jambi yang telah dirancang.

Berikut adalah hasil rancangan *output* dari sistem yang telah dirancang:

1. Hasil Rancangan *Output* Halaman Utama

Halaman Utama digunakan utuk menampilkan halaman utama ketika pengunjung membuka web panti Asuhan Izzati Jannah Kota Jambi. Adapun hasil rancangan *output* halaman utama dapat dilihat pada gambar 5.18.

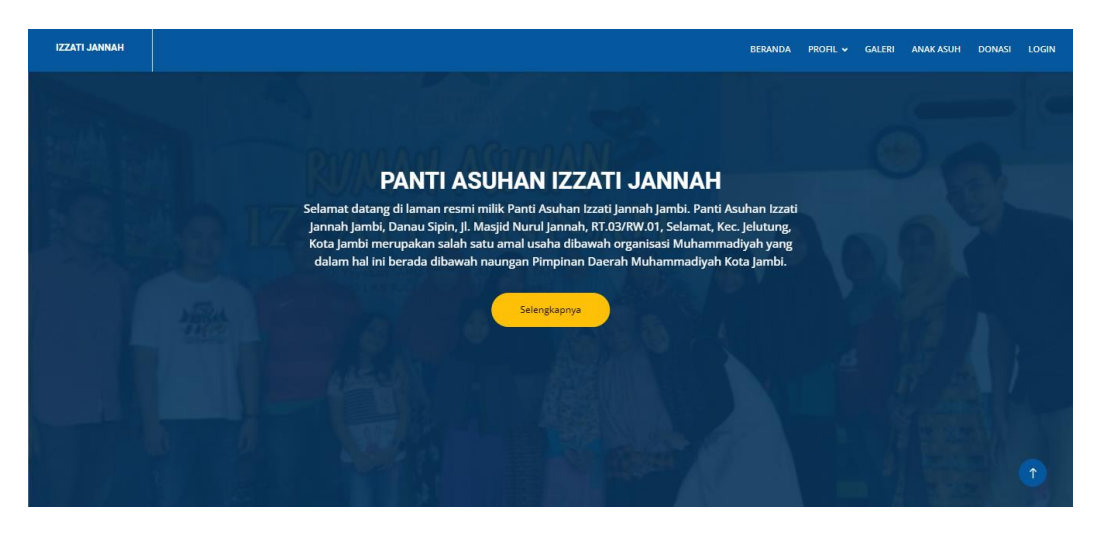

**Gambar 5.18 Hasil Rancangan** *Output* **Halaman Utama**

### 2. Hasil Rancangan *Output* Halaman Kegiatan

Hasil Rancangan *Output* Halaman Kegiatan pada sistem ini berisi tentang semua kegiatan yang telah diselenggarakan oleh panti asuhan Izzati Jannah Kota Jambi. Adapun hasil rancangan *output* kegiatan dapat dilihat pada gambar 5.19.

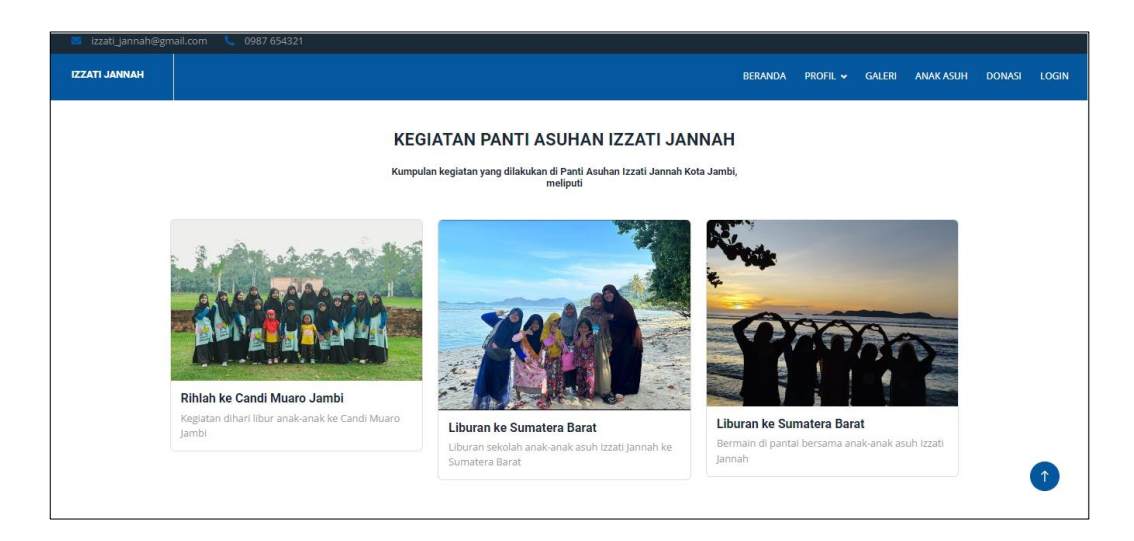

**Gambar 5.19 Hasil Rancangan** *Output* **Halaman Kegiatan**

3. Hasil Rancangan *Output* Halaman Anak Asuh

Hasil Rancangan *Output* Halaman Anak Asuh pada sistem ini berisi tentang data semua anak asuh yang dibina oleh panti asuhan Izzati Jannah Kota Jambi. Adapun hasil rancangan *output* anak asuh dapat dilihat pada gambar 5.20.

| izzati_jannah@gmail.com | 0987 654321       |                      |                                          |            |          |                |                            |                 |                  |               |       |
|-------------------------|-------------------|----------------------|------------------------------------------|------------|----------|----------------|----------------------------|-----------------|------------------|---------------|-------|
| <b>IZZATI JANNAH</b>    |                   |                      |                                          |            |          |                | <b>BERANDA</b><br>PROFIL V | <b>GALERI</b>   | <b>ANAK ASUH</b> | <b>DONASI</b> | LOGIN |
|                         |                   |                      | Daftar Binaan Panti Asuhan Izzati Jannah |            |          |                |                            |                 |                  |               |       |
|                         | Nama Binaan       | <b>Tanggal lahir</b> | Jenis Kelamin                            | Pendidikan | Umur     | Kelas          | <b>Status</b>              | <b>Domisili</b> |                  |               |       |
|                         | Kopriyani         | 2005-01-26           | P                                        | SMA        | 17 tahun | $\overline{2}$ | Yatim                      | <b>ASRAMA</b>   |                  |               |       |
|                         | Nur Aini          | 2015-07-26           | P                                        | SMA        | 17 tahun | $\overline{2}$ | <b>Yatim Piatu</b>         | <b>ASRAMA</b>   |                  |               |       |
|                         | Puji Rahayu       | 2005-05-16           | P                                        | SMA        | 17 tahun | $\overline{2}$ | <b>Dhuafa</b>              | <b>ASRAMA</b>   |                  |               |       |
|                         | Analia            | 2005-08-16           | P                                        | SMA        | 17 tahun | $\overline{2}$ | <b>Dhuafa</b>              | <b>ASRAMA</b>   |                  |               |       |
|                         | Vevi Apriyani     | 2006-04-13           | P                                        | <b>SMA</b> | 16 tahun | 1              | Yatim                      | <b>ASRAMA</b>   |                  |               |       |
|                         | Monik Hartika     | 2008-07-21           | P                                        | SMP        | 14 tahun | 3              | Dhuafa                     | <b>ASRAMA</b>   |                  |               |       |
|                         | Septiani          | 2008-09-05           | P                                        | SMP        | 14 tahun | 3              | Yatim                      | <b>ASRAMA</b>   |                  |               |       |
|                         | Sulis Putri Yanti | 2008-01-18           | P                                        | SMP        | 14 tahun | 3              | <b>Dhuafa</b>              | <b>ASRAMA</b>   |                  |               |       |
|                         | Meydiza Hasibuan  | 2008-03-04           | P                                        | <b>SMP</b> | 14 tahun | $\overline{3}$ | Yatim                      | <b>ASRAMA</b>   |                  |               |       |
|                         | Lill              | 2010-07-16           | P                                        | <b>SD</b>  | 10 tahun | $\overline{4}$ | <b>Dhuafa</b>              | <b>ASRAMA</b>   |                  |               |       |
|                         | Kaila Permatasari | 2010-11-09           | P                                        | SD         | 12 tahun | 6              | Yatim                      | <b>ASRAMA</b>   |                  |               |       |
|                         | Dinda             | 2011-12-07           | P                                        | <b>SD</b>  | 11 tahun | 5              | Dhuafa                     | <b>ASRAMA</b>   |                  |               |       |
|                         | Windy             | 2013-06-14           | P                                        | SD.        | 9 tahun  | 3              | <b>Dhuafa</b>              | <b>ASRAMA</b>   |                  |               |       |

**Gambar 5.20 Hasil Rancangan** *Output* **Halaman Anak Asuh**

4. Hasil Rancangan *Output* Halaman Galeri

Hasil Rancangan *Output* Halaman Galeri digunakan untuk menampilkan halaman menu galeri yang berisikan tentang data dokumentasi dari panti asuhan Izzati Jannah Kota Jambi. Adapun hasil rancangan *output* galeri dapat dilihat pada gambar 5.21.

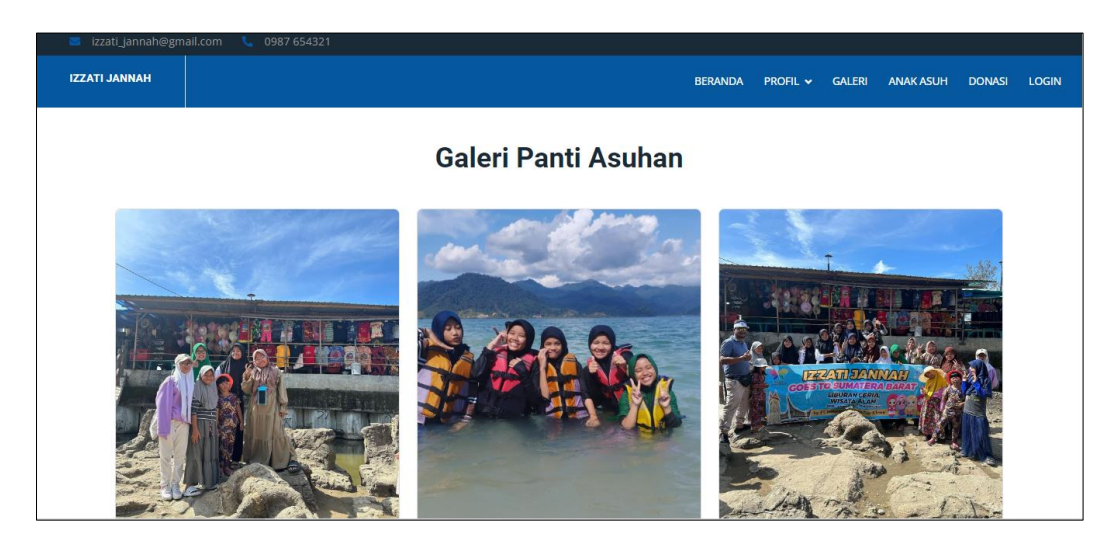

**Gambar 5.21 Hasil Rancangan** *Output* **Halaman Galeri**

5. Hasil Rancangan *Output* Laporan Kegiatan

Hasil Rancangan *Output* Laporan Kegiatan digunakan untuk menampilkan laporan kegiatan yang ada di panti asuhan Izzati Jannah Kota Jambi. Adapun hasil rancangan *output* laporan kegiatan dapat dilihat pada gambar 5.22.

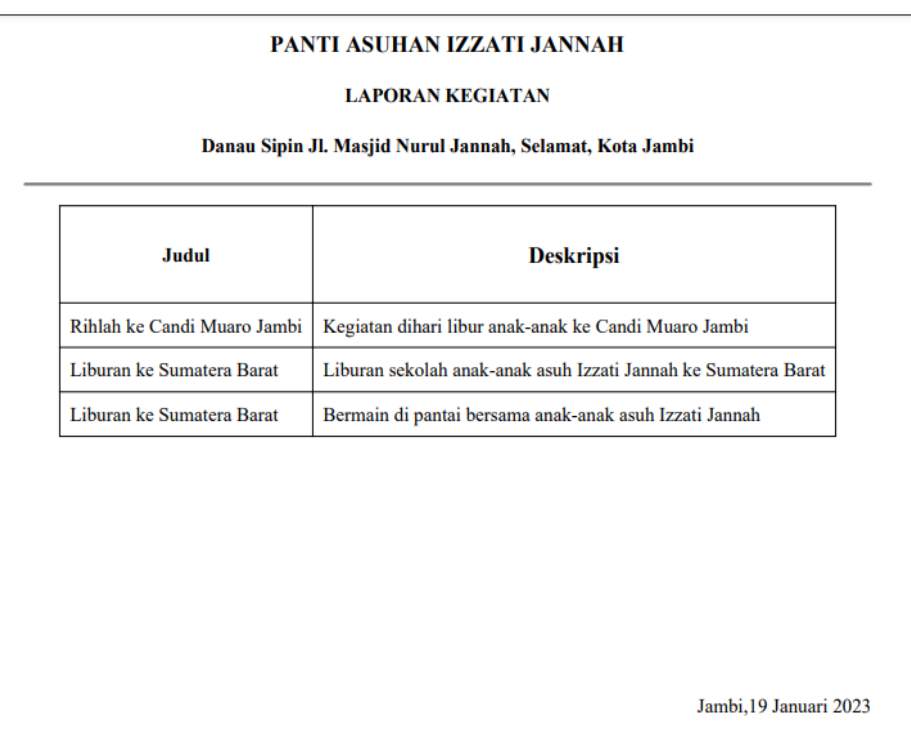

## **Gambar 5.22 Hasil Rancangan** *Output* **Laporan Kegiatan**

# 6. Hasil Rancangan *Output* Laporan Struktur Kepengurusan

Hasil Rancangan *Output* Laporan Struktur Kepengurusan digunakan untuk menampilkan laporan struktur kepengurusan yang ada di panti asuhan Izzati Jannah Kota Jambi. Adapun hasil rancangan *output* laporan struktur kepengurusan dapat dilihat pada gambar 5.23.

| PANTI ASUHAN IZZATI JANNAH<br><b>LAPORAN STRUKTUR KEPENGURUSAN</b><br>Danau Sipin Jl. Masjid Nurul Jannah, Selamat, Kota Jambi |                            |  |  |  |  |  |
|----------------------------------------------------------------------------------------------------|----------------------------|--|--|--|--|--|
| <b>Nama</b>                                                                                                    | Jabatan                    |  |  |  |  |  |
| Muhammad Pebriansyah., S.E.                                                                                                    | Ketua Panti                |  |  |  |  |  |
| Virda Nadrasari, SST                                                                                                    | Bendahara                  |  |  |  |  |  |
| Suwito. S,Pd                                                                                                    | <b>Sekretaris</b>          |  |  |  |  |  |
| Usman, S.Ag                                                                                                    | Pelindung/Penasehat        |  |  |  |  |  |
| Suflini, S.Pd                                                                                                    | Pelindung/Penasehat        |  |  |  |  |  |
| <b>Siti Rosmah</b>                                                                                                    | <b>Bidang Rumah Tangga</b> |  |  |  |  |  |

**Gambar 4.23 Hasil Rancangan** *Output* **Laporan Struktur Kepengurusan**

7. Hasil Rancangan *Output* Laporan Anak Asuh

Hasil Rancangan *Output* Laporan Anak Asuh digunakan untuk menampilkan laporan anak asuh yang ada di panti asuhan Izzati Jannah Kota Jambi. Adapun hasil rancangan *output* laporan anak asuh dapat dilihat pada gambar 5.24.

| Kopriyani            | 2005-01-26 | P            | 17 tahun | Yatim              |
|----------------------|------------|--------------|----------|--------------------|
| Nur Aini             | 2005-07-26 | P            | 17 tahun | <b>Yatim Piatu</b> |
| Puji Rahayu          | 2005-05-16 | P            | 17 tahun | Dhuafa             |
| Analia               | 2005-08-16 | P            | 17 tahun | <b>Dhuafa</b>      |
| Vevi Apriyani        | 2006-04-13 | P            | 16 tahun | Yatim              |
| <b>Monik Hartika</b> | 2008-07-21 | P            | 16 tahun | <b>Dhuafa</b>      |
| Septiani             | 2008-09-05 | P            | 14 tahun | Yatim              |
| Sulis Putri Yanti    | 2008-01-18 | P            | 14 tahun | Dhuafa             |
| Meydiza Hasibuan     | 2008-03-04 | $\mathbf{P}$ | 14 tahun | Yatim              |

**Gambar 5.24 Hasil Rancangan** *Output* **Laporan Anak Asuh**

## 8. Hasil Rancangan *Output* Laporan Donasi

Hasil Rancangan *Output* Laporan Donasi digunakan untuk menampilkan laporan donasi yang ada di panti asuhan Izzati Jannah Kota Jambi. Adapun hasil rancangan *output* laporan donasi dapat dilihat pada gambar 5.25.

|                     | PANTI ASUHAN IZZATI JANNAH<br><b>LAPORAN DONASI</b>      |                              |  |  |  |  |  |  |  |
|---------------------|----------------------------------------------------------|------------------------------|--|--|--|--|--|--|--|
|                     | Danau Sipin Jl. Masjid Nurul Jannah, Selamat, Kota Jambi |                              |  |  |  |  |  |  |  |
| <b>Nama Program</b> | Donasi yang dibutuhkan                                   | <b>Donasi yang Terkumpul</b> |  |  |  |  |  |  |  |
| Renovasi Atap       | 365000000                                                | 2000000                      |  |  |  |  |  |  |  |
| Donasi Bebas<br>0   |                                                          | 100000                       |  |  |  |  |  |  |  |

**Gambar 5.25 Hasil Rancangan** *Output* **Laporan Donasi**

### **5.2 PENGUJIAN SISTEM**

Pada tahap ini akan dilakukan pengujian sistem informasi operasional panti asuhan Izzati Jannah Kota Jambi untuk memeriksa apakah suatu perangkat lunak yang dihasilkan sudah dapat dijalankan dengan standar tertentu. Pengujian sistem merupakan hal terpenting yang bertujuan untuk menemukan kesalahan-kesalahan atau kekurangan-kekurangan pada perangkat lunak yang diuji. Adapun pengujian yang telah penulis lakukan adalah sebagai berikut:

1. Pengujian *Form Login*

Pengujian *Form Login* digunakan untuk memastikan bahwa *Form Login* telah dapat digunakan dengan baik dan sesuai fungsinya. Skenario dan hasil pengujian *Form Login* dapat dilihat pada tabel 5.1.

| <b>Modul</b> | <b>Prosedur</b>                                                                                              | <b>Masukan</b>                                                    | Keluaran                                                                      | Hasil yang                                                                 | Kesimpulan  |
|--------------|----------------------------------------------------------------------------------------------------|-------------------------------------------------------------------|-------------------------------------------------------------------------------|----------------------------------------------------------------------------|-------------|
| yang Diuji   | pengujian                                                                                                    |                                                                   | yang<br><b>Diharapkan</b>                                                     | <b>Didapat</b>                                                             |             |
| Login        | -buka<br>program<br>-klik<br>menu<br>login<br>-masukan<br>Email<br>dan<br>Password<br>-klik tombol<br>submit | Email,<br>password<br>dan<br>klik<br>tombol<br>submit             | Pengguna<br>masuk<br>kedalam<br>sistem<br>dan<br>dapat<br>mengakses<br>sistem | Pengguna<br>masuk<br>kedalam<br>sistem dan<br>dapat<br>mengakses<br>sistem | <b>Baik</b> |
|              | -buka<br>menu<br>login<br>-tidak<br>memasukkan<br>Email<br>dan<br>Password<br>- klik tombol<br>submit        | Masukkan<br>Email,<br>password<br>klik<br>dan<br>tombol<br>submit | Kembali ke<br>menu login                                                      | Kembali ke<br>menu login                                                   | Baik        |

**Tabel 5.1 Pengujian** *Form Login*

# 2. Pengujian *Form Input* Galeri

Pengujian *Form Input* Galeri digunakan untuk memastikan bahwa *Form Input*  Galeri telah dapat digunakan dengan baik dan sesuai fungsinya. Skenario dan hasil pengujian *Form Input* Galeri dapat dilihat pada tabel 5.2.

| <b>Modul</b><br>yang Diuji | <b>Prosedur</b><br>pengujian                            | <b>Masukan</b>                              | <b>Keluaran</b><br>yang<br><b>Diharapkan</b>                           | Hasil yang<br><b>Didapat</b>                                                | Kesimpulan |
|----------------------------|---------------------------------------------------------|---------------------------------------------|------------------------------------------------------------------------|-----------------------------------------------------------------------------|------------|
| Tambah<br>Galeri           | -Pilih<br>halaman<br>Galeri<br>-klik "tambah<br>Galeri" | Gambar<br>klik<br>dan<br>tombol<br>"submit" | Tampil<br>pesan "data<br>galeri<br>berhasil<br>ditambahkan<br>,,       | Tampil<br>pesan "data<br>galeri<br>berhasil<br>ditambahkan<br>,,            | Baik       |
| Edit Galeri                | -pilih<br>halaman<br>galeri<br>-klik "edit"             | Gambar<br>klik<br>dan<br>tombol<br>"submit" | Tampil<br>pesan "data<br>galeri<br>berhasil<br>diupdate"               | Tampil<br>pesan "data<br>galeri<br>berhasil<br>diupdate"                    | Baik       |
| Hapus<br>Galeri            | Admin<br>menghapus<br>Kegiatan                          | Klik<br>tombol<br>"hapus"                   | Tampil<br>pesan<br>"apakah<br>anda<br>yakin<br>data<br>hapus<br>ini ?" | Konfirmasi<br>hapus, pesan<br>bahwa "data<br>galeri<br>berhasil<br>dihapus" | Baik       |

**Gambar 5.2 Pengujian** *Form Input* **Galeri**

## 3. Pengujian *Form Input* Kegiatan

Pengujian *Form Input* Kegiatan digunakan untuk memastikan bahwa *Form Input* Kegiatan telah dapat digunakan dengan baik dan sesuai fungsinya. Skenario dan hasil pengujian *Form Input* Kegiatan dapat dilihat pada tabel 5.3.

| <b>Modul</b> | <b>Prosedur</b>   | <b>Masukan</b> | Keluaran              | Hasil<br>yang  | Kesimpulan |
|--------------|-------------------|----------------|-----------------------|----------------|------------|
| yang Diuji   | pengujian         |                | yang                  | <b>Didapat</b> |            |
|              |                   |                | <b>Diharapkan</b>     |                |            |
| Tambah       | -Pilih            | Foto,          | Tampil pesan          | Tampil         | Baik       |
| Kegiatan     | halaman           | nama           | "data                 | pesan "data    |            |
|              | Kegiatan          | kegiatan,      | kegiatan              | kegiatan       |            |
|              |                   | deskripsi      | berhasil              | berhasil       |            |
|              | -klik "tambah     | dan<br>klik    | ditambahkan           | ditambahkan    |            |
|              | Kegiatan"         | tombol         | ,,                    | ,,             |            |
|              |                   | "submit"       |                       |                |            |
| Edit         |                   |                |                       |                | Baik       |
|              | -pilih<br>halaman | Foto,          | Tampil pesan<br>"data | Tampil         |            |
| Kegiatan     |                   | nama           |                       | pesan "data    |            |
|              | kegiatan          | kegiatan,      | kegiatan              | kegiatan       |            |
|              | -klik "edit"      | deskripsi      | berhasil              | berhasil       |            |
|              |                   | klik<br>dan    | diupdate"             | diupdate"      |            |
|              |                   | tombol         |                       |                |            |
|              |                   | "submit"       |                       |                |            |
| Hapus        | Admin             | Klik           | Tampil pesan          | Konfirmasi     | Baik       |
| Kegiatan     | menghapus         | tombol         | "apakah anda          | hapus, pesan   |            |
|              | Kegiatan          | hapus          | yakin hapus           | bahwa "data    |            |
|              |                   |                | data ini ?"           | kegiatan       |            |
|              |                   |                |                       | berhasil       |            |
|              |                   |                |                       | dihapus"       |            |
|              |                   |                |                       |                |            |

**Gambar 5.3 Pengujian** *Form Input* **Kegiatan**

# 4. Pengujian *Form Input* Struktur Kepengurusan

Pengujian *Form Input* Struktur digunakan untuk memastikan bahwa *Form Input* Struktur Kepengurusan telah dapat digunakan dengan baik dan sesuai fungsinya. Skenario dan hasil pengujian *Form Input* Struktur Kepengurusan dapat dilihat pada tabel 5.4.

| <b>Modul</b> | <b>Prosedur</b>        | <b>Masukan</b> | Keluaran          | Hasil<br>yang  | Kesimpulan |
|--------------|------------------------|----------------|-------------------|----------------|------------|
| yang Diuji   | pengujian              |                | yang              | <b>Didapat</b> |            |
|              |                        |                | <b>Diharapkan</b> |                |            |
| Tambah       | -Pilih                 | Nama,          | Tampil pesan      | Tampil pesan   | Baik       |
| Struktur     | halaman                | jabatan,       | "data struktur    | "data struktur |            |
|              | Struktur               | keterangan     | kepengurusan      | kepengurusan   |            |
|              |                        | dan<br>klik    | berhasil          | berhasil       |            |
|              | -klik "tambah<br>data" | tombol         | ditambahkan"      | ditambahkan    |            |
|              |                        | "submit"       |                   | , ,            |            |
| Edit         | -pilih                 | Nama,          | Tampil pesan      | Tampil pesan   | Baik       |
| Kegiatan     | halaman                | jabatan,       | "data struktur    | "data struktur |            |
|              | struktur               | keterangan     | kepengurusan      | kepengurusan   |            |
|              |                        | klik<br>dan    | berhasil          | berhasil       |            |
|              | -klik "edit"           | tombol         | diupdate"         | diupdate"      |            |
|              |                        | "submit"       |                   |                |            |
| Hapus        | Admin                  | Klik           | Tampil pesan      | Konfirmasi     | Baik       |
| Struktur     | menghapus              | tombol         | "apakah anda      | hapus, pesan   |            |
|              | <b>Struktur</b>        | hapus          | yakin<br>hapus    | bahwa "data    |            |
|              |                        |                | data ini ?"       | struktur       |            |
|              |                        |                |                   | kepengurusan   |            |
|              |                        |                |                   | berhasil       |            |
|              |                        |                |                   | dihapus"       |            |
|              |                        |                |                   |                |            |

**Gambar 5.4 Pengujian** *Form Input* **Struktur Kepengurusan**

# 5. Pengujian *Form Input* Anak Asuh

Pengujian *Form Input* Anak Asuh digunakan untuk memastikan bahwa *Form Input* Anak Asuh telah dapat digunakan dengan baik dan sesuai fungsinya. Skenario dan hasil pengujian *Form Input* Anak Asuh dapat dilihat pada tabel 5.5.

| <b>Modul</b><br>yang Diuji | <b>Prosedur</b><br>pengujian                             | <b>Masukan</b>                                                                                                    | Keluaran<br>yang<br><b>Diharapkan</b>                                | Hasil<br>yang<br><b>Didapat</b>                                                         | Kesimpulan |
|----------------------------|----------------------------------------------------------|----------------------------------------------------------------------------------------------------|----------------------------------------------------------------------|-----------------------------------------------------------------------------------------|------------|
| Tambah<br>Anak<br>Asuh     | -Pilih<br>halaman<br>Anak Asuh<br>-klik "tambah<br>data" | Nama,<br>tanggal<br>lahir, jenis<br>kelamin,<br>pendidikan,<br>umur, kelas,<br>status,<br>domisili dan<br>klik<br>"submit" | Tampil<br>pesan<br>"data<br>Anak<br>berhasil<br>Asuh<br>ditambahkan" | Tampil<br>pesan<br>"data<br>Anak<br>berhasil<br>Asuh<br>ditambahkan"                    | Baik       |
| Edit Anak<br>Asuh          | -pilih<br>halaman<br>Anak Asuh<br>-klik "edit"           | Nama,<br>tanggal<br>lahir, jenis<br>kelamin,<br>pendidikan,<br>umur, kelas,<br>status,<br>domisili dan<br>klik<br>"submit" | Tampil<br>pesan<br>"data<br>Anak<br>Asuh berhasil<br>diupdate"       | Tampil<br>pesan<br>"data<br>Anak<br>berhasil<br>Asuh<br>diupdate"                       | Baik       |
| Hapus<br>Anak<br>Asuh      | Admin<br>menghapus<br>Anak Asuh                          | Klik tombol<br>hapus                                                                                                    | Tampil<br>pesan<br>"apakah<br>anda<br>yakin<br>hapus<br>data ini ?"  | Konfirmasi<br>hapus,<br>pesan<br>bahwa<br>"data<br>anak<br>asuh<br>berhasil<br>dihapus" | Baik       |

**Gambar 5.5 Pengujian** *Form Input* **Anak Asuh**

### **5.3 ANALISIS YANG DICAPAI OLEH PROGRAM**

Pada bagian ini akan dijelaskan tentang hasil setelah melakukan implementasi dan pengujian yang dicapai oleh Sistem Informasi Operasional Panti Asuhan Izzati Jannah Kota Jambi. Berdasarkan proses implementasi dan pengujian sistem, penulis dapat menyimpulkan kelebihan dari aplikasi yang dibangun, antara lain:

- 1. Memudahkan masyarakat dalam mencari informasi mengenai Panti Asuhan Izzati Jannah Kota Jambi.
- 2. Memudahkan donatur dalam memberikan donasi kepada panti asuhan Izzati Jannah Kota Jambi.
- 3. Mempermudah dalam hal pencarian data, serta mempermudah dan mempercepat dalam hal penyajian laporan.
- 4. Sistem dibangun berbasis web sehingga dapat diakses kapanpun dan dimanapun.
- 5. Sistem dilengkapi fitur pencarian data untuk mempermudah dalam pencarian data yang diinginkan sehingga pihak panti dapat menemukan data dengan mudah dan juga dapat menghemat waktu dalam proses pencarian data.